# **Count cells that contain positive numbers**

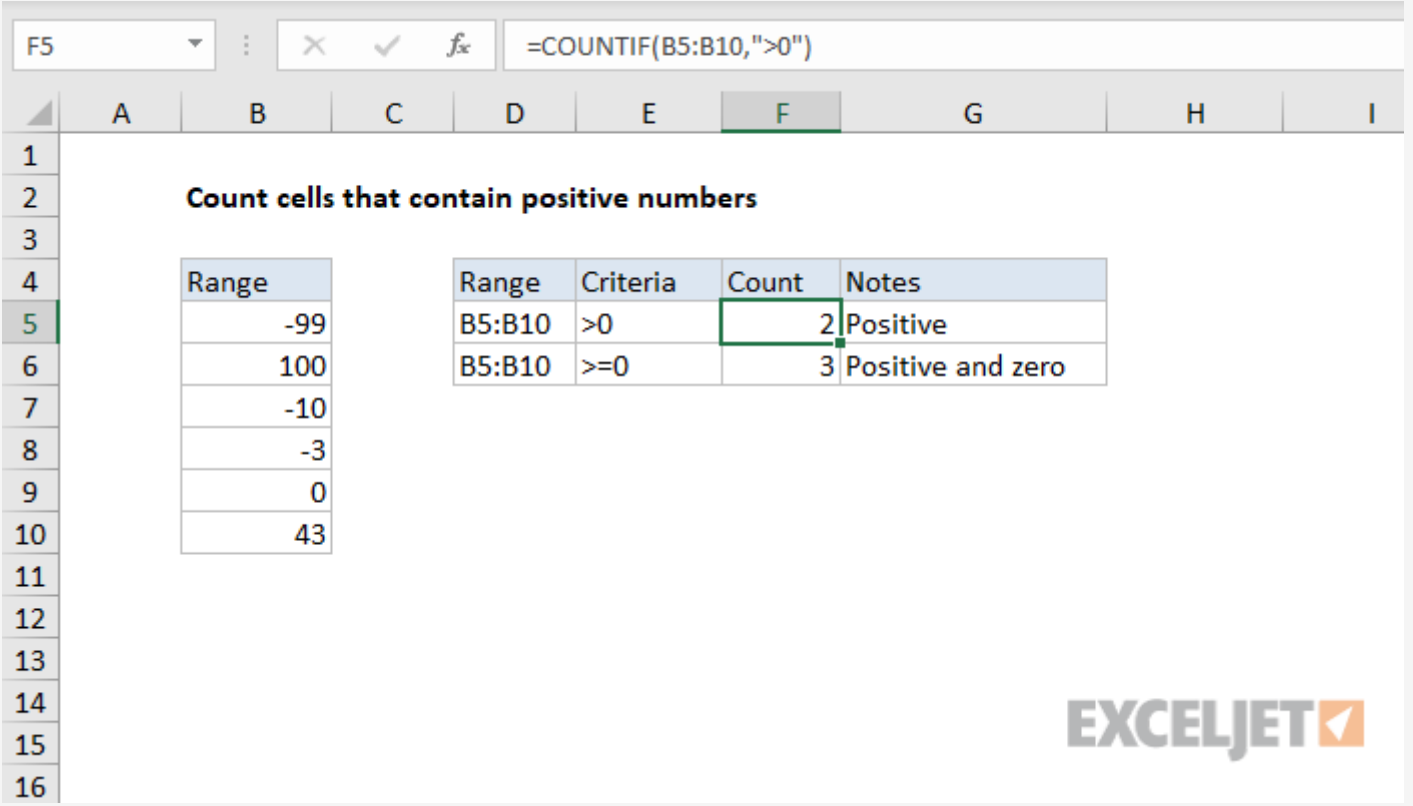

Generic formula

= [COUNTIF](https://exceljet.net/excel-functions/excel-countif-function)(rng,">0")

### Summary

To count positive numbers in a range of cells, you can use the **[COUNTIF](https://exceljet.net/excel-functions/excel-countif-function)** function. In the generic form of the formula (above) **rng** represents a range of cells that contain numbers. In the example shown, cell F5 contains this formula:

```
= COUNTIF(B5:B10,">0")
```
## Explanation

The [COUNTIF](https://exceljet.net/excel-functions/excel-countif-function) function counts the number of cells in a range that match the supplied criteria. In this case, the criteria is supplied as ">0", which is evaluated as "values greater than zero". COUNTIF returns the count of all cells in the range that meet this criteria. COUNTIF is part of a group of Excel [functions](https://exceljet.net/excels-racon-functions) that split logical expressions into two parts. As a result, criteria that include logical [operators](https://exceljet.net/glossary/logical-operators) is entered as text, surrounded by double quotes (").

The formula above excludes cells that contain zero (0). To include zero values in the count, adjust the formula to use greater than or equal to  $(">=")$  zero. The formula in F6 is:

### **Positive including zero**

```
= COUNTIF(B5:B10,">=0")
```
#### **Other criteria**

You can easily adjust this formula to count cells based on other criteria. For example, to count all cells with a value greater than or equal to 100, use this formula:

```
= COUNTIF(rng,">=100")
```